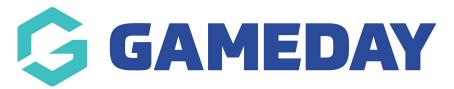

## How do I create a Course Template?

Last Modified on 06/12/2023 10:57 am AEDT

## **Create a Template at Node Level**

From National Level:

1. Hover over *Courses* and click **Course Templates.** 

|           | SELECTION | QMS       |                                   |               |         |
|-----------|-----------|-----------|-----------------------------------|---------------|---------|
| Dashboard | Divisions | Venues    | Courses                           | Registrations | Reports |
| QMS       |           | Details 🖻 | Course Templ<br>Attributes<br>dit | ates List     |         |

3. Click Add.

|       | EVEL SELECTION | QMS                |                   |                                   |               |            |                              | <b>кл</b><br>И Я           |
|-------|----------------|--------------------|-------------------|-----------------------------------|---------------|------------|------------------------------|----------------------------|
| ashbo | ard Divisio    | ons Venues         | Courses           | Registrations                     | Reports       |            | C                            | ADVANCED SEARCH            |
| Coui  | rse Tem        | plates             |                   |                                   |               |            |                              | ADD                        |
|       |                |                    |                   |                                   |               |            | Showing                      | - Name including Active \$ |
|       | Permissions    | Course Template    | Name              | Status                            | Session Templ | Attributes | Qualifications               | Roles                      |
| EG, 1 | Edit           | Club Administrato  | r - Leaguenet (9  | 6] 🗹                              | Add           |            |                              | View                       |
| EG, 1 | Edit           | Club Coach (5)     |                   | ≤                                 | Add           |            | Club Coach                   | View                       |
| EG, 1 | Edit           | Club Coach (Teach  | ners) (62)        | ☑                                 | Add           |            |                              | View                       |
| EG, 1 | Edit           | Coach Update (51)  |                   | ≤                                 | Add           |            |                              | View                       |
| EG, 1 | Edit           | Coaching Course -  | SCC Test Cour     | se 🗹                              | Add           |            |                              | View                       |
| EG, 1 | Edit           | Coaching Match O   | fficials (CMO) Le | ···· 🗹                            | Add           |            |                              | View                       |
| EG, 1 | Edit           | Coaching Match O   | fficials (CMO) Le | ···· 🗹                            | Add           |            |                              | View                       |
| EG, I | Edit           | CPR Update (61)    |                   | $\mathbf{\overline{\mathbf{V}}}$  | Add           |            |                              | View                       |
| EG, 1 | Edit           | CPR Update - Vita  | l First Aid [114] | $\mathbf{\underline{\mathbf{N}}}$ | Add           |            |                              | View                       |
| EG, 1 | Edit           | Fiji Coach Update  | (105)             | $\mathbf{\overline{\mathbf{V}}}$  | Add           |            |                              | View                       |
| EG, 1 | Edit           | Fiji Referee Updat | e (109)           | $\mathbf{\overline{\mathbf{V}}}$  | Add           |            |                              | View                       |
| EG, 1 | Edit           | High Performance   | Coach (HPC) (4    | 1 🗹                               | Add           |            |                              | View                       |
| EG, 1 | Edit           | High Performance   | Coach (HPC) -     |                                   | Add           |            |                              | View                       |
| EG, 1 | Edit           | HPC                |                   | $\mathbf{\overline{\mathbf{V}}}$  | View / Edit   | Coach      | High Performance Coach (HPC) | View                       |
| EG, 1 | Edit           | International Gam  | es Coach (IGC) (  | 2] 🗹                              | Add           |            |                              | View                       |
| EG, 1 | Edit           | International Gam  | es Coach (Stude   | · 🗹                               | Add           |            |                              | View                       |
| EG. 1 | Edit           | International Gam  | es Coach (Teach   | 🗹                                 | Add           |            |                              | View                       |

4. Give Template a Name.

## 5. Select the Course Template Attributes

(This relates to how the course will be filtered in the Map Finder, if the relevant attribute is not present it can be added in Courses > Attributes)

6. Select Qualifications that will be given as a result of course completion (select at least one)

| Add New Course                                                                 | Add New Course Template                                             |                                        |  |  |  |  |  |  |  |
|--------------------------------------------------------------------------------|---------------------------------------------------------------------|----------------------------------------|--|--|--|--|--|--|--|
| <u>Click here</u> to return to list of Cou                                     | <u>Click here</u> to return to list of Course Templates             |                                        |  |  |  |  |  |  |  |
| To modify, change the details in <b>Note:</b> All boxes marked with a <b>O</b> | the boxes below. When you have finished, pres<br>must be filled in. | s the 'Create Course Template' button. |  |  |  |  |  |  |  |
| Course Template Deta                                                           | ils                                                                 |                                        |  |  |  |  |  |  |  |
| Course Template Name                                                           |                                                                     | ] •                                    |  |  |  |  |  |  |  |
| Default Course Name                                                            |                                                                     | <b>o</b>                               |  |  |  |  |  |  |  |
| Active                                                                         |                                                                     |                                        |  |  |  |  |  |  |  |
| Attributes                                                                     | Select Sol                                                          |                                        |  |  |  |  |  |  |  |
| Qualifications                                                                 | Select Some Options                                                 |                                        |  |  |  |  |  |  |  |
| Age Details                                                                    |                                                                     |                                        |  |  |  |  |  |  |  |
| Youngest Suggested Age                                                         |                                                                     |                                        |  |  |  |  |  |  |  |
| Oldest Suggested Age                                                           |                                                                     |                                        |  |  |  |  |  |  |  |
| Oldest DOB                                                                     |                                                                     |                                        |  |  |  |  |  |  |  |
| Allow Oldest DOB<br>Exceptions                                                 |                                                                     |                                        |  |  |  |  |  |  |  |
| Youngest DOB                                                                   |                                                                     |                                        |  |  |  |  |  |  |  |
| Allow Youngest DOB<br>Exceptions                                               |                                                                     |                                        |  |  |  |  |  |  |  |

- 7. Select Course Time Frame (Earliest/ Latest Start Date)
- 8. Choose the registration form (created above) that users will complete to register to the course.
- 9. Click 'Create Course Template'.

| Oldest DOB                           |                          |
|--------------------------------------|--------------------------|
| Allow Oldest DOB<br>Exceptions       | 8                        |
| Youngest DOB                         |                          |
| Allow Youngest DOB<br>Exceptions     |                          |
| Session Details                      |                          |
| Earliest Start Date                  |                          |
| Latest Start Date                    |                          |
| Registration Form Deta               | ils                      |
| <b>Registration Form</b>             | Choose Registration Form |
| Create Course Templat                | e                        |
| Click here to return to list of Cour | rse Templates            |

10. Once you have created the template base you can return to the templates screen to configure permissions, roles and course modules.

- 11. Hover over *Courses* and click **Course Templates.**
- 12. Click on Edit under the Permissions column for your course template.

| ff -  | LEVEL SELECTION | MyCentre - QMS               |         |             | NATIONAL TYPE               |                  |                             |                    |
|-------|-----------------|------------------------------|---------|-------------|-----------------------------|------------------|-----------------------------|--------------------|
| Dashb | ooard Stat      | es Venues Cours              | es Regi | strations F | Reports                     |                  | ٩                           | ADVANCED SEARCH    |
| Соц   | urse Ten        | nplates                      |         |             |                             |                  |                             |                    |
|       |                 | •                            |         |             |                             |                  |                             |                    |
|       |                 |                              |         |             |                             |                  | Showing - Name              | including Active ¢ |
|       | Permissions     | Course Template Name         | Status  | Module Tem. | Attributes                  | Qualifications   | Prerequisite Qualifications | Roles              |
| EQ.   | <u>Edit</u>     | Better Racing                |         | View/Edit   | Dinghy Program              | Dinghy, Master I |                             | View               |
| EQ.   | Edit            | Better Sailing               |         | Add         | Dinghy Program              |                  |                             | View               |
| EQ.   | Edit            | Better Windsurfing           |         | Add         | Windsurfing Program         |                  |                             | View               |
| EQ.   | Edit            | Club Coach                   |         | Add         | Instructor Program          |                  |                             | View               |
| EQ.   | Edit            | Dinghy Assistant Instructor  |         | Add         | Instructor Program          |                  |                             | View               |
| EQ.   | Edit            | Dinghy Racing Instructor     |         | Add         | Instructor Program          |                  |                             | View               |
| EQ.   | Edit            | Dinghy Sailing Instructor    |         | Add         | Instructor Program          |                  |                             | View               |
| EQ.   | Edit            | Dinghy Sailing Instructor (w | it 🗹    | Add         | Instructor Program          |                  |                             | View               |
| EQ    | Edit            | Dinghy Senior Instructor     |         | Add         | Instructor Program          |                  |                             | View               |
| EQ.   | Edit            | Discover Sailing Experience  | 🗹       | Add         | Dinghy Program              |                  |                             | View               |
| 13    | Edit            | Discover Sailing Experience  | 🗹       | Add         | Keelboat Program            |                  |                             | View               |
| EQ    | Edit            | FK Test Template             |         | Add         |                             |                  |                             | View               |
| EQ.   | Edit            | ICC Test - Motor             |         | Add         | RYA/YA Yacht Training Progr |                  |                             | View               |
|       |                 |                              |         |             |                             |                  |                             |                    |

Within this section you are able to set permissions around fields you have previously defined in your template which can control the information that your Centre can modify and what settings must be enforced from a National Level.

| DashboardStatesVenuesCoursesRegistrationsReportsPermissions for FK Test TemplateFieldCurrent VEPermissions for FK Test TemplatePermissions for FK Test TemplatePermissions for FK Test TemplatePermissions for FK Test TemplatePermissions for FK Test TemplatePermissions for FK Test Course Fr FKOldest Suggested AgeOldest Suggested AgeOldest Suggested AgeOldest DOBYesOldest DOBYesOldest DOBYesOldest DOBYesOldest DOBYesOldest DOBYesOldest DOBYesOldest DOBYesOldest DOBYesOldest DOBYesOldest DOBYesOldest DOBYesOldest DOBYesOldest DOBYesOldest DOBYesOldest DOBYesOldest DOBYesOldest DOB<                                                                                                    | LEVEL SE       | ELECTION  | MyCentre    | e - QMS |            |      | NATIONAL TY | PE |
|----------------------------------------------------------------------------------------------------|----------------|-----------|-------------|---------|------------|------|-------------|----|
| Permissions for FK Test Template         Field       Current Value       Readonly       Compulsory         Default Course Name       Test Course For FK       Image: Compulsory         Youngest Suggested Age       Image: Compulsory       Image: Compulsory         Oldest Suggested Age       Image: Compulsory       Image: Compulsory         Oldest Suggested Age       Image: Compulsory       Image: Compulsory         Oldest DOB       Image: Compulsory       Image: Compulsory         Allow Oldest DOB       Yes       Image: Compulsory         Allow Youngest DOB       Yes       Image: Compulsory                                                                                                    | ashboard       | States    | Venues      | Courses | Registrati | ons  | Reports     |    |
| FieldCurrent ValueReadonlyCompulsoryDefault Course NameTest Course For FKYoungest Suggested AgeOldest Suggested AgeOldest DOBAllow Oldest DOBYesYoungest DOBAllow Youngest DOBYes                                                                                                    | Permiss        | sions     |             |         |            |      |             |    |
| Default Course Name Test Course For FK   Youngest Suggested Age   Oldest Suggested Age   Oldest DOB   Allow Oldest DOB Yes   Youngest DOB   Allow Youngest DOB Yes                                                                                                    | Permissi       | ons for   | FK Test T   | emplate |            |      |             |    |
| Youngest Suggested Age   Oldest Suggested Age   Oldest DOB   Allow Oldest DOB   Youngest DOB   Allow Youngest DOB     Yes                                                                                                    | Field          |           | Current V   | alue    | Readonly   | Comp | pulsory     |    |
| Oldest Suggested Age                                                                                                    | Default Course | Name      | Test Course | For FK  |            | 1    |             |    |
| Oldest DOB  Allow Oldest DOB Yes Youngest DOB Yes Allow Youngest DOB Yes                                                                                                    | Youngest Sugge | ested Age |             |         |            |      |             |    |
| Allow Oldest DOB     Yes       Exceptions     Image: Construction of the second second secon | Oldest Suggest | ed Age    |             |         |            |      |             |    |
| Exceptions Youngest DOB Allow Youngest DOB Yes                                                                                                    | Oldest DOB     |           |             |         |            |      |             |    |
| Allow Youngest DOB Yes                                                                                                    |                | OB        | Yes         |         |            |      |             |    |
|                                                                                                    | Youngest DOB   |           |             |         |            |      |             |    |
|                                                                                                    |                | t DOB     | Yes         |         |            |      |             |    |
|                                                                                                    | Undate         | Dormicci  | 0.0         |         |            |      |             |    |
| Undate Permission                                                                                                    | opuate         | r ermissi | on          |         |            |      |             |    |
| Update Permission                                                                                                    |                |           |             |         |            |      |             |    |

you are satisfied with your settings you can click Update Permission to save your changes.

14. Next step is to define the modules that are linked to a course template. Return to the Course Templates Screen and Click on Add (or View/Edit) under the Module Templates column for your course template.

| ł    | LEVEL SELECTIO | MyCentre - QM            | 15       |                | NATIONAL TYPE               |                  |                             | ł                   |
|------|----------------|--------------------------|----------|----------------|-----------------------------|------------------|-----------------------------|---------------------|
| ashb | oard Stat      | es Venues Co             | urses R  | Registrations  | Reports                     |                  | ٩                           | ADVANCED SEARCH     |
| Οοι  | ırse Ten       | nplates                  |          |                |                             |                  |                             | AD                  |
|      |                |                          |          |                |                             |                  | Showing - Name              | including Active \$ |
|      | Permissions    | Course Template Name     | State    | us Module Tem. | Attributes                  | Qualifications   | Prerequisite Qualifications | Roles               |
| EQ.  | Edit           | Better Racing            | ≤        | View/Edit      | Dinghy Program              | Dinghy, Master I |                             | View                |
| EQ.  | Edit           | Better Sailing           | ☑        | Add            | Dinghy Program              |                  |                             | View                |
| EQ.  | Edit           | Better Windsurfing       | ≤        | Add            | Windsurfing Program         |                  |                             | View                |
| EQ.  | Edit           | Club Coach               | ☑        | Add            | Instructor Program          |                  |                             | View                |
| EQ.  | Edit           | Dinghy Assistant Instruc | tor 🗹    | Add            | Instructor Program          |                  |                             | View                |
| EQ.  | Edit           | Dinghy Racing Instructo  | r 🗹      | Add            | Instructor Program          |                  |                             | View                |
| EQ.  | Edit           | Dinghy Sailing Instructo | r 🗹      | Add            | Instructor Program          |                  |                             | View                |
| EQ.  | Edit           | Dinghy Sailing Instructo | r (wit 🗹 | Add            | Instructor Program          |                  |                             | View                |
| EQ.  | Edit           | Dinghy Senior Instructor | r 🗹      | Add            | Instructor Program          |                  |                             | View                |
| EQ.  | Edit           | Discover Sailing Experie | nce 🗹    | Add            | Dinghy Program              |                  |                             | View                |
| EQ.  | Edit           | Discover Sailing Experie | nce 🗹    | Add            | Keelboat Program            |                  |                             | View                |
| EQ.  | Edit           | FK Test Template         |          | Add            |                             |                  |                             | View                |
| 5    | Edit           | ICC Test - Motor         |          | Add            | RYA/YA Yacht Training Progr | <b></b>          |                             | View                |
| med  |                |                          | -        |                |                             |                  |                             |                     |

15. The Module Template screen will display any existing modules created for the template. To create additional modules click the Add button.

| T LEVEL            | LEVEL SELECTION MyCentre - QMS |          |          |               | NATIONAL TYPE |                                 |
|--------------------|--------------------------------|----------|----------|---------------|---------------|---------------------------------|
| ashboard           | States                         | Venues   | Courses  | Registrations | Reports       | Q ADVANCED SEARCH               |
| Module             | e Temp                         | lates (E | Better R | acing)        |               |                                 |
|                    |                                |          |          |               |               | Showing - Name including Active |
| Modu               | le Template N                  | ame      |          |               |               | Showing - Name including Active |
| Modul<br>EQ, Modul |                                | ame      |          |               |               |                                 |
|                    | le 1                           | ame      |          |               |               | Status                          |
| EQ Modul           | le 1<br>le 2                   | ame      |          |               |               | Status                          |

Note: Each module becomes are criteria or competency that must be achieved and marked off before a course is completed and any outcomes are awarded to a participant.

|                        | ELECTION                       | MyCentre                         | e - QMS                   |               | NATIONAL T | TYPE                           |  |  |  |  |
|------------------------|--------------------------------|----------------------------------|---------------------------|---------------|------------|--------------------------------|--|--|--|--|
| Dashboard              | States                         | Venues                           | Courses                   | Registrations | Reports    |                                |  |  |  |  |
| <u>Click here</u> to r | return to list<br>ange the det | t of Module Te<br>ails in the bo | emplates<br>xes below. Wh | FK Test Ter   |            | reate Module Template' button. |  |  |  |  |
| Module Te              | emplate                        | Details                          |                           |               |            |                                |  |  |  |  |
| Module Te              | Module Template Name           |                                  |                           |               |            |                                |  |  |  |  |
| Active?                |                                | ۵                                |                           |               |            |                                |  |  |  |  |
| Create                 | Module Te                      | emplate                          |                           |               |            |                                |  |  |  |  |

16. To add a new module you need to give it a name and then click Create Module Template.